# **RDK-C : Audio playback with Pipewire utility**

- [Introduction](#page-0-0)
- [Build and Flash Procedure](#page-0-1)
- [Validation Procedure of Video Playback](#page-0-2)

## <span id="page-0-0"></span>**Introduction**

Pipewire is a server and user space API to deal with multimedia pipelines.Most audio applications can use either ALSA, JACK or PulseAudio as a backend. PipeWire provides support for all 3 backends.The RDK camera software runs on RPI 3B+ device. This page dedicated to bringing up and validation of Audio playback with pipewire utility in RPI 3B+.

# <span id="page-0-1"></span>**Build and Flash Procedure**

Refer below link to build camera image

[RDK-C rdk-next Yocto 3.1 dunfell build for Raspberrypi](https://wiki.rdkcentral.com/display/RDK/RDK-C+rdk-next+Yocto+3.1+dunfell+build+for+Raspberrypi)

# <span id="page-0-2"></span>**Validation Procedure of Video Playback**

#### **STEP 1:**

Run the pipewire binary with below command

pipewire &

**Console output**

root@raspberrypi3-rdk-camera:~# pipewire &

#### **STEP 2:**

Run the pipewire media session binary with below command

pipewire-media-session &

#### **Console output**

root@raspberrypi3-rdk-camera:~# pipewire-media-session &

#### **STEP 3:**

Place the "wav" format of audio file in RPI home root directory

For your reference please download and place this wav format of audio in you RPI target

[Audio.wav](https://wiki.rdkcentral.com/download/attachments/144908927/Audio.wav?version=1&modificationDate=1617181770000&api=v2)

#### **STEP 4:**

Insert Headset jack or speaker aux port in RPI 3B+ target to receive audio.

Refer the below Environment setup

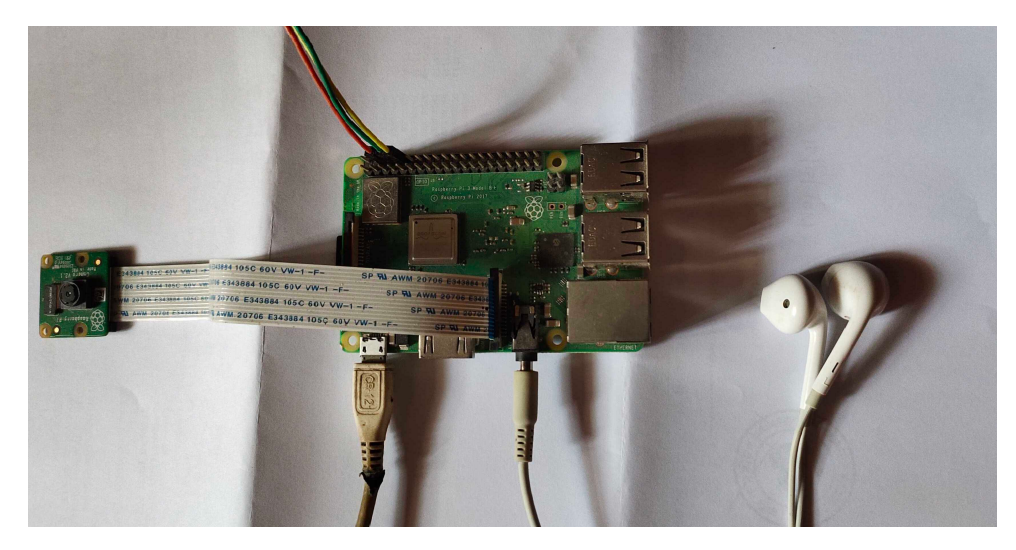

### **STEP 5:**

Play "wav" format of audio with pipewire utility of "pw-play"

pw-play Audio.wav

## **Audio Playback**

root@raspberrypi3-rdk-camera:~# pw-play Audio.wav

Able to receive audio from Headset / Speaker